# **Records Management System (RMS)**

#### **Records Coordinator Training**

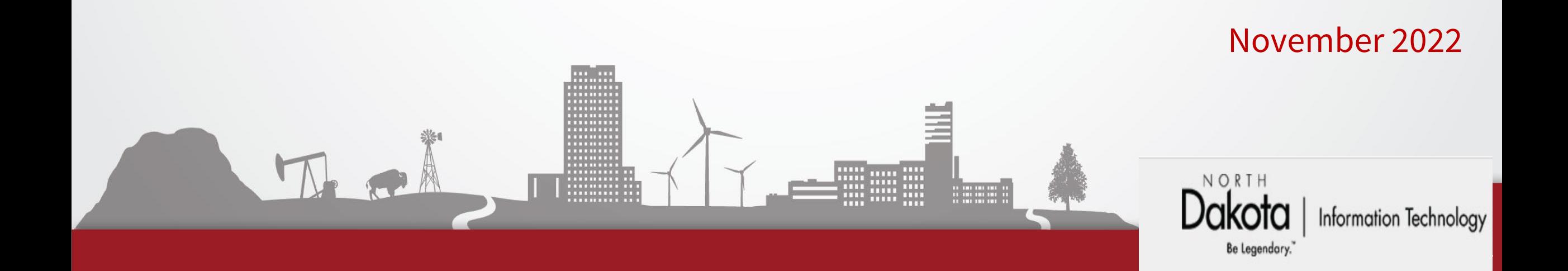

### **Records Management System**

The Records Management System (RMS) was implemented in 2016. Records-related data includes:

- Records Retention Schedules:
	- Search for individual record series (groups of like records) under the "Record Series" tab
	- History of previous updates (found under "Record Series History", including SFN 2042-Record Series Description forms)
- Records Disposal information
	- Found under Department tab for each division
	- Replaced SFN 7694 Certification of Records Disposal
- **Reporting**
- Only agency Records and/or Forms Coordinators have access

## **Log In**

#### <https://apps.nd.gov/itd/recmgmt/rm/user/login>

• Use nd.gov (active directory) account credentials

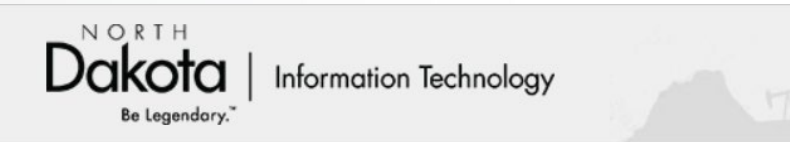

#### **Records Management System**

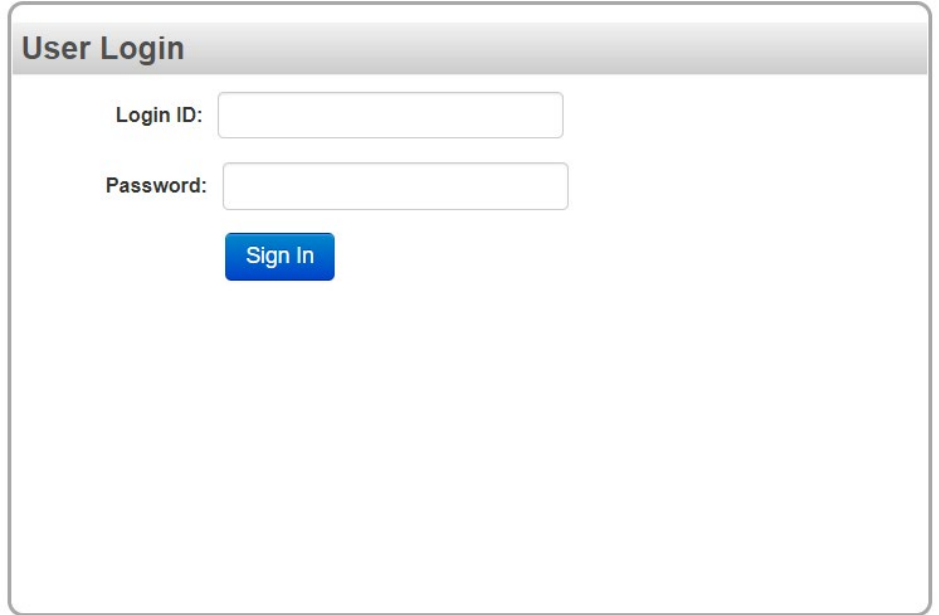

#### **Home Screen**

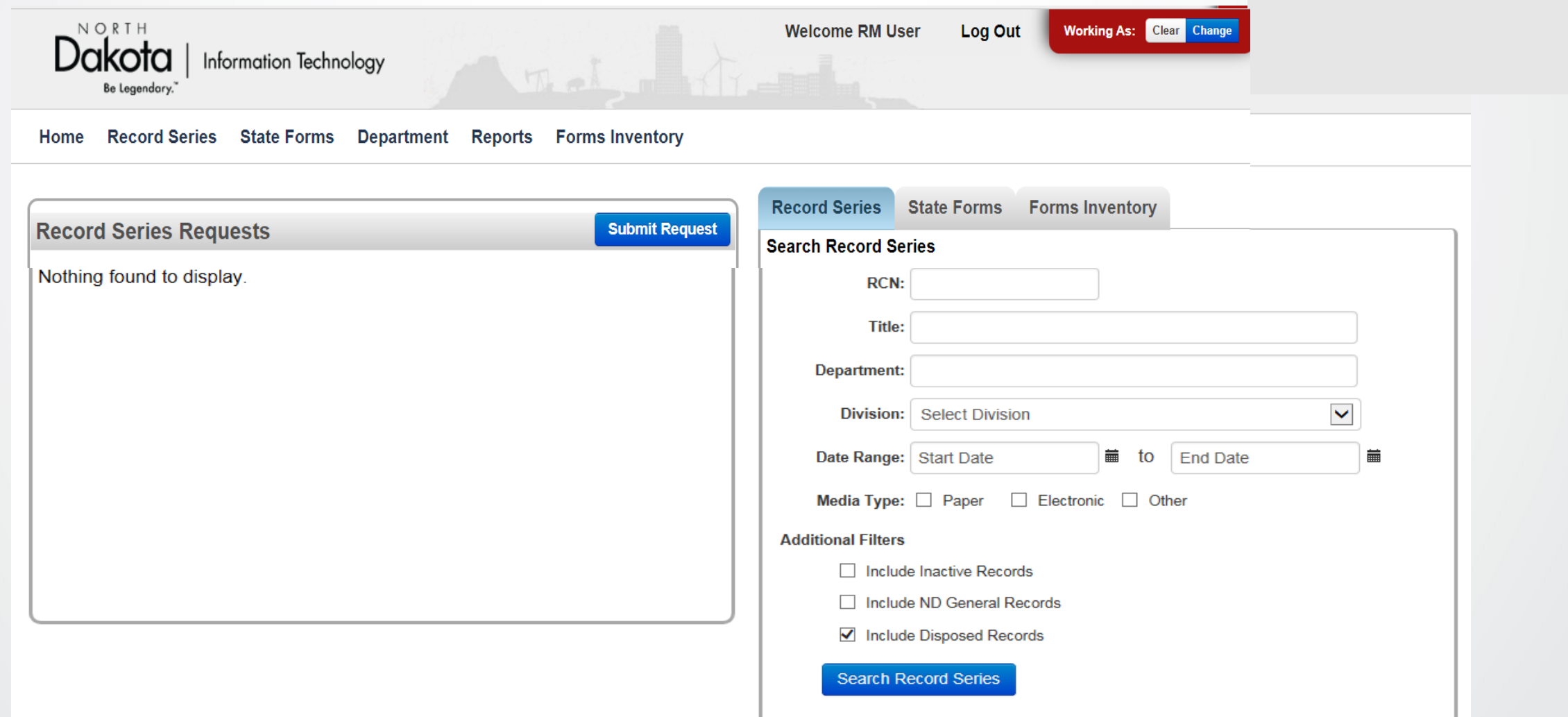

#### **View "Record Series"**

Information on record series (retention schedule details) is available from two areas (**Home** screen - below):

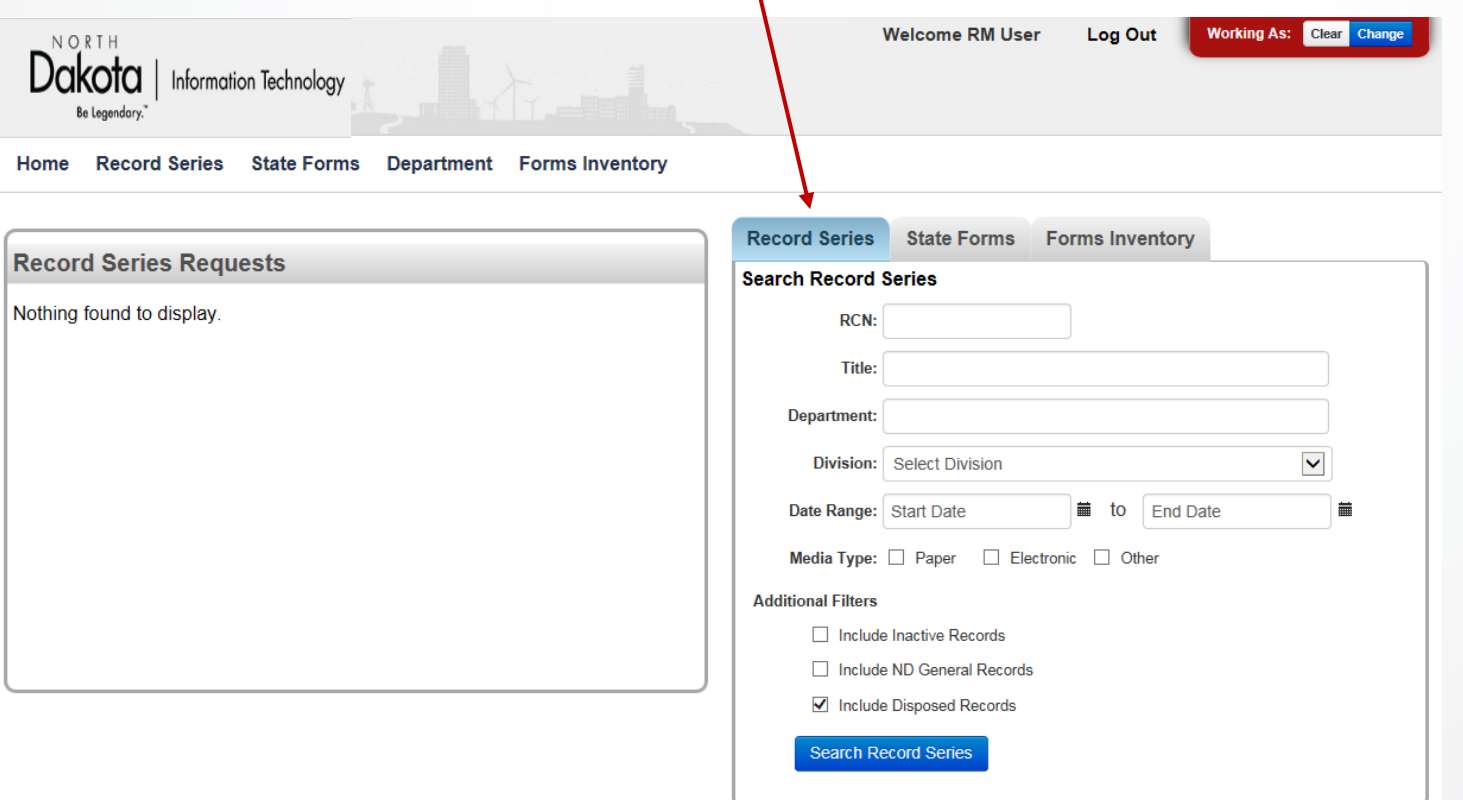

#### Or the **Record Series** option at the top:

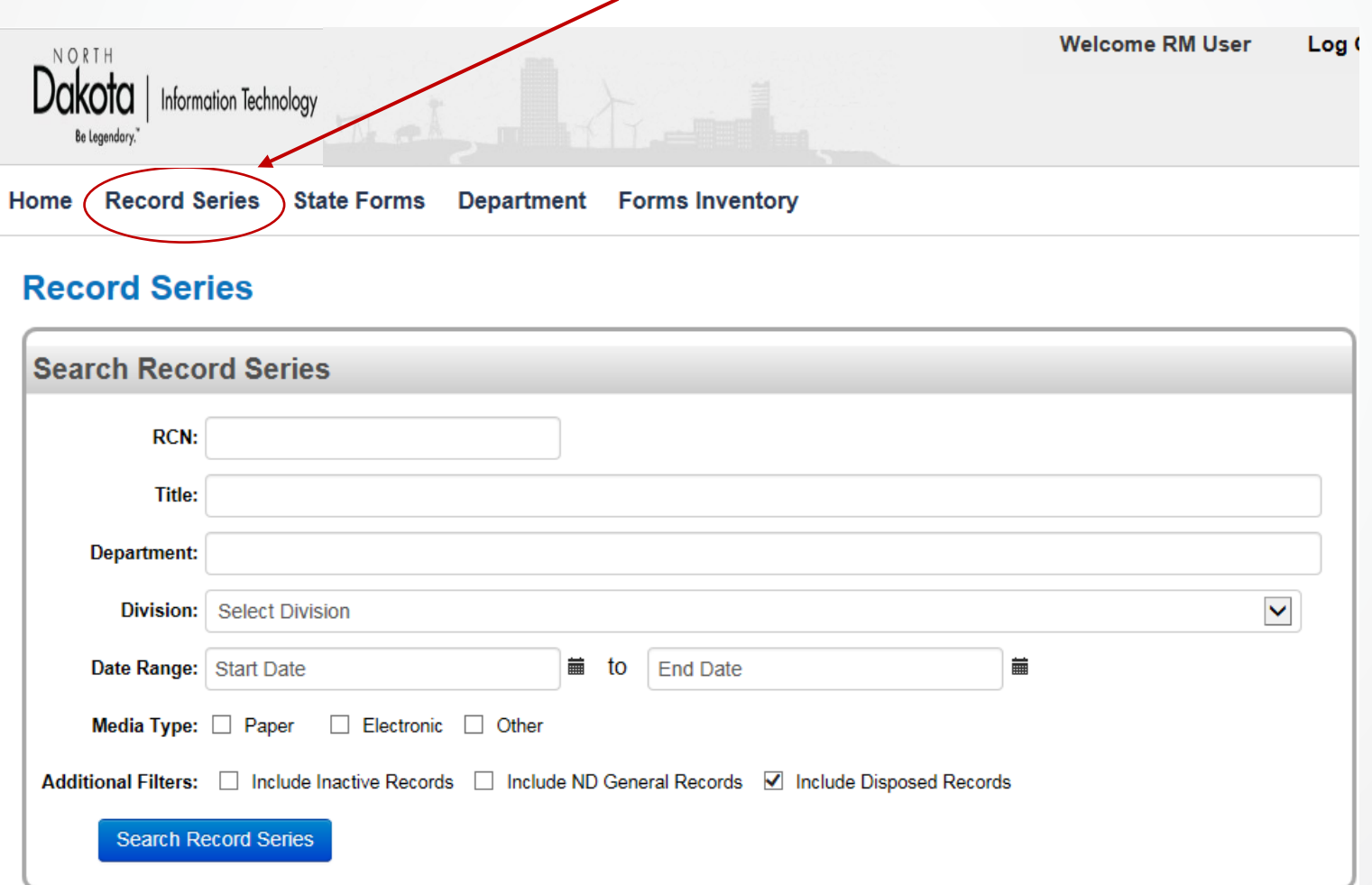

### **Record Series Searches**

- Department field either start typing the department name (or number) and scroll through/select from the drop-down list
- Keywords in Title or Description can be used (Date Range: includes dates the record series are updated, not actual dates of records or disposals)
- Narrow search results through options at the bottom:

Additional Filters: □ Include Inactive Records □ Include ND General Records V Include Disposed Records

- 1. Record series are not deleted from RMS "Include Inactive Records" can be used to find record series hidden from the initial view
- 2. "Include ND General Records" displays record series from the state's "General" retention schedule (records common to all state agencies)
- 3. "Include Disposed Records" is automatically flagged to include record series finalized during the annual records disposal process
	- This flag is unchecked under "Department" when viewing disposal details ("in-process" link) so record series are NOT displayed once finalized.

### **Viewing Search Results**

#### **Record Series**

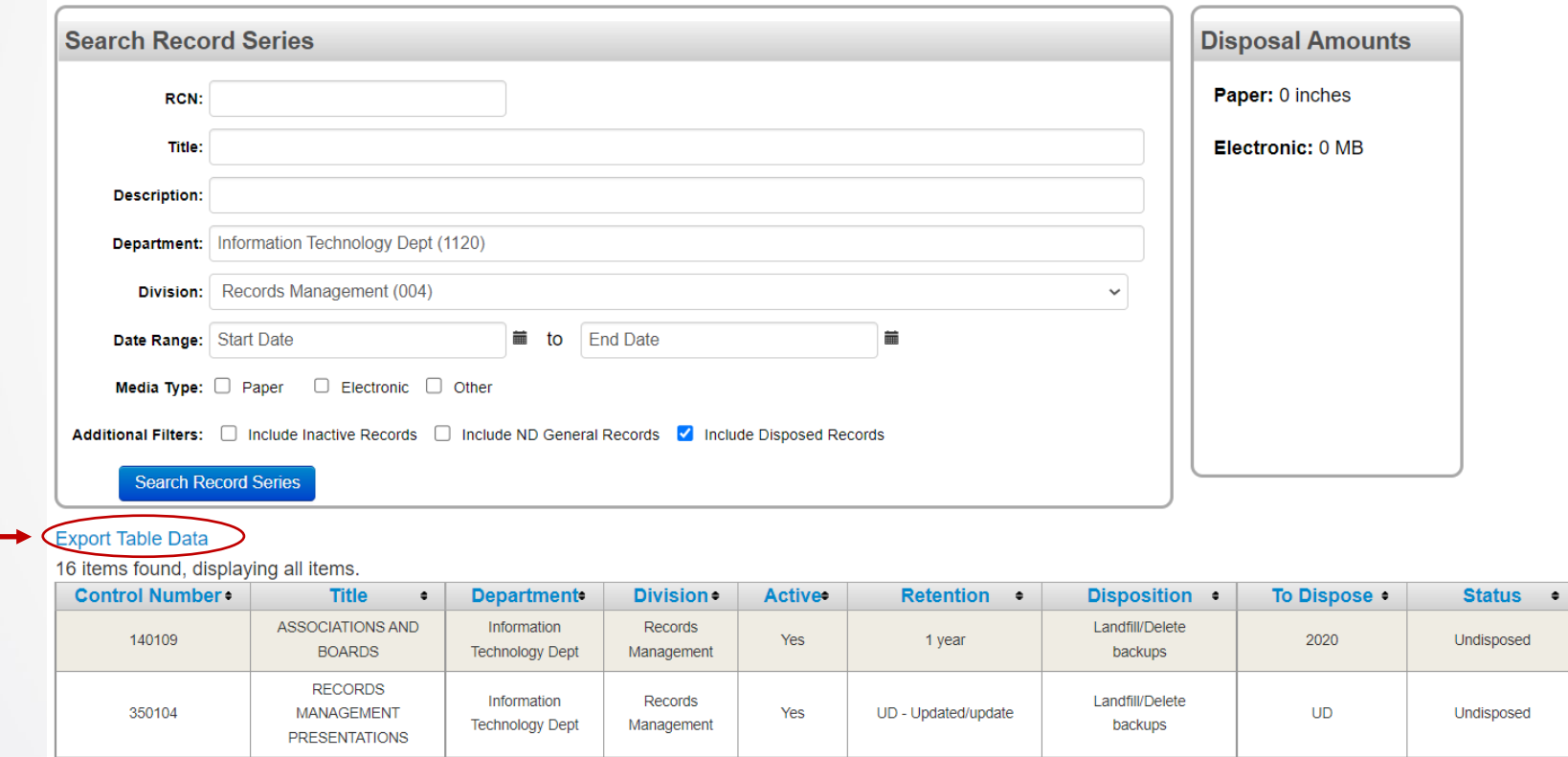

- Results sorted by RCN (record control number), then Dept/Div ("ND General" last)
	- Summarizes record series details (retention period, disposal method, To Dispose (the system automatically calculates dates records eligible to be disposed)
	- Click anywhere on highlighted row to display record series details
- Can be exported to excel using "Export Table Data"
- From the Record Series details screen, a "Record Series History" is available on the right
	- 1. By clicking the Approved date (status), users can see previous updates (shown in red), or
	- 2. Clicking on the "Prior 2015 Historic" displays a pdf of the Record Series Descriptions (2042 forms) maintained prior to implementation

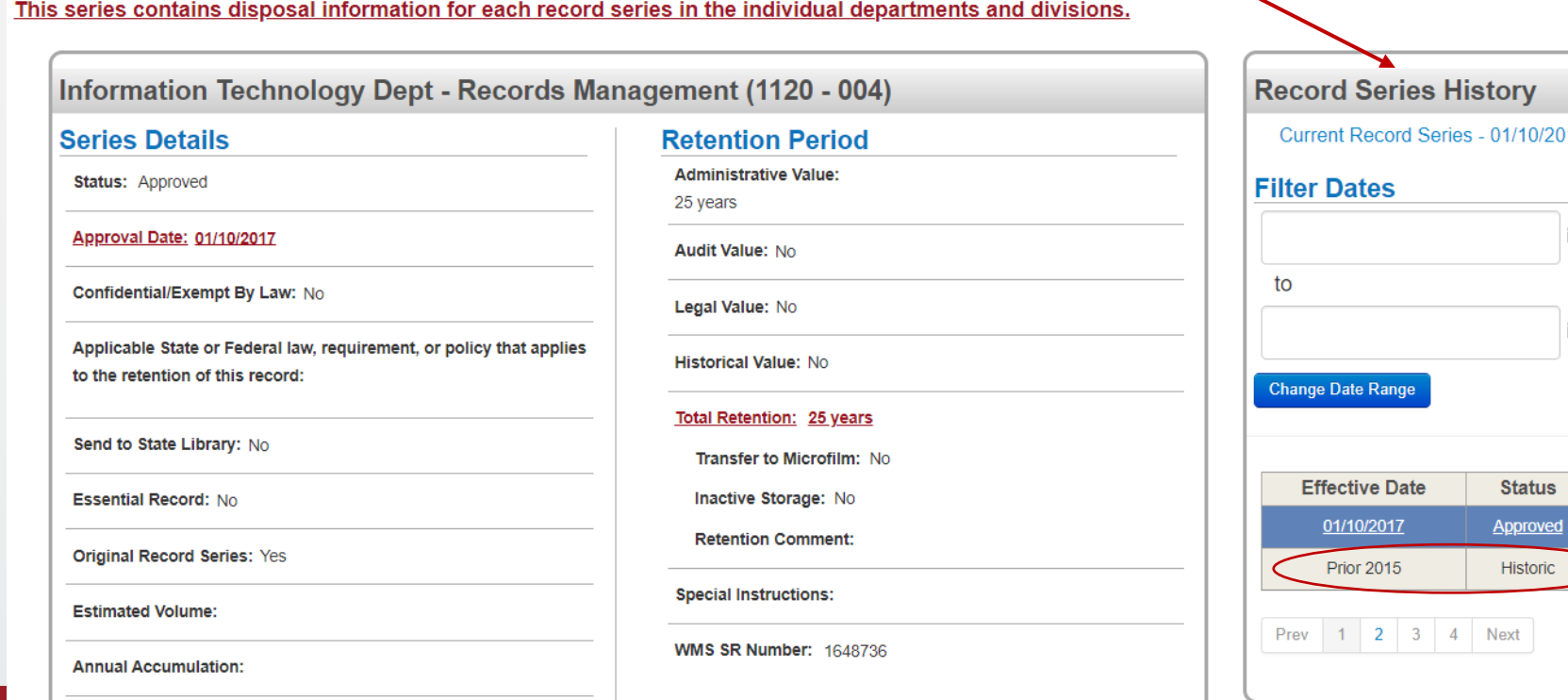

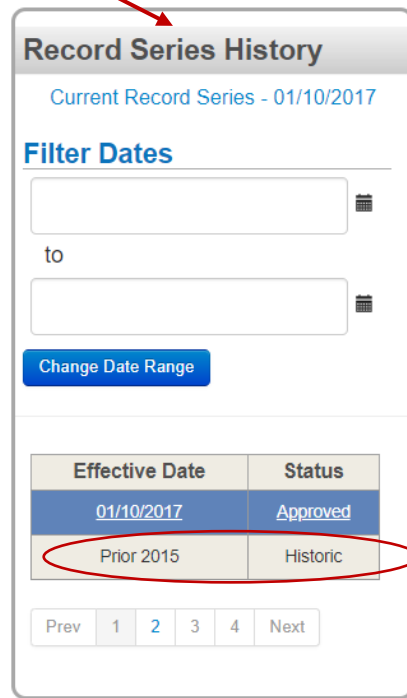

Requested By: Becky Lingle, 701-328-3585

800509 - RECORD DISPOSAL REPORTS

#### **Retention Schedules on the Web**

• Records Retention Schedules (record series details) can be viewed by users that do not have direct access to RMS (similar search screen/results available):

<https://apps.nd.gov/itd/recmgmt/rm/recSer/retention.pdf>

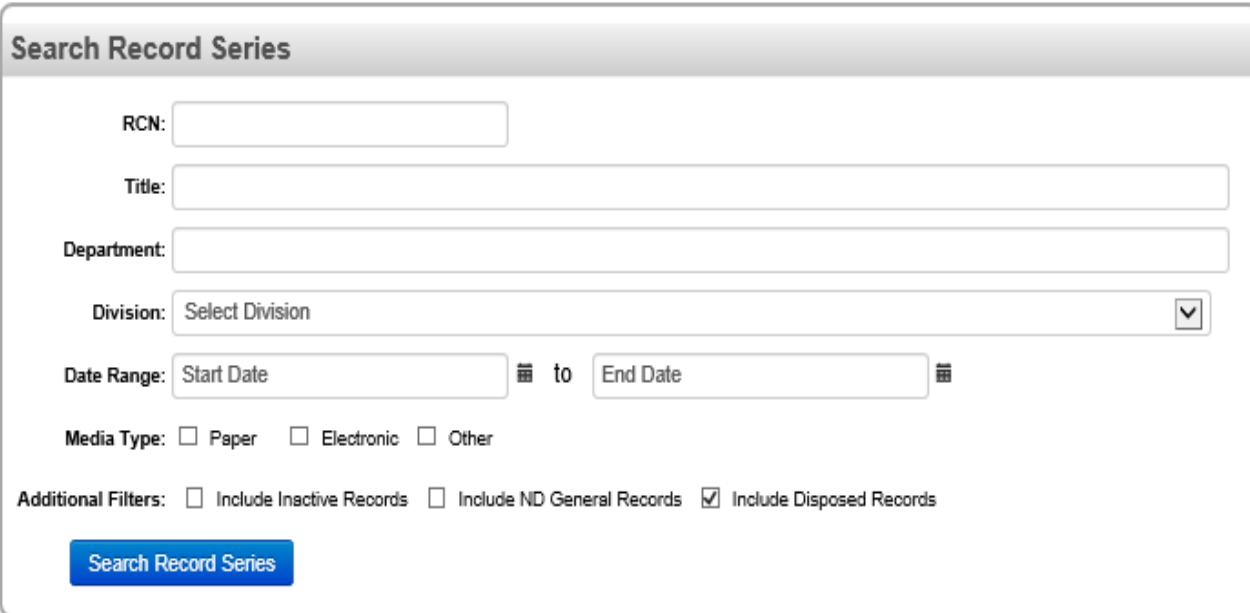

## **Record Series Updates**

- Submit requests for updates to record series
	- Directly in RMS
		- Click the "Submit Request" button on Home screen

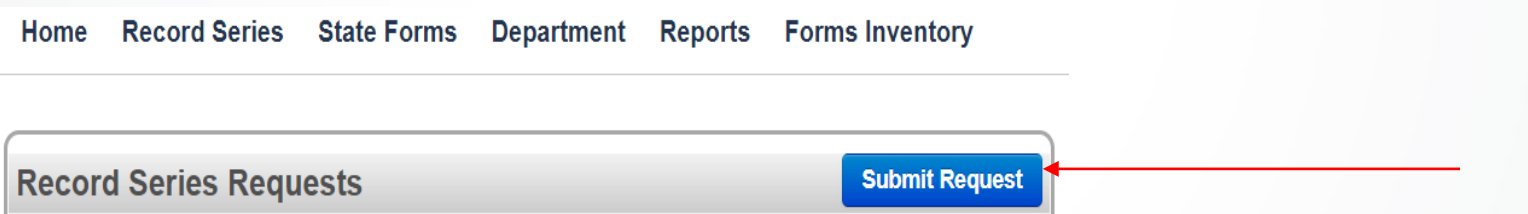

- Can submit adds (new series), changes (bring details current) or deletes (inactivate a series)
- If, at any time, you do not wish to submit, clicking the "Home" tab to go back to the main screen (do NOT click the browser's Back button)

## **Record Series Requests - Phases/Steps**

#### During the update process, you can track status under "Action" column:

- 1. Draft displayed when 'finish later' button selected. User needs to click the "Submit" button before NDIT can process the request.
- 2. PreApproval/Initiate (NDIT Records Management review)
- 3. Task Force Approval (Attorney General, State Auditor and State Archivist review)
- 4. Analyst/Records Manager approvals (NDIT)
- **5. Agency Approval** Once updates are complete, the agency needs to review and either approve or reject updates (rejecting means deleting the request). An email notification is sent to the user that submitted the request.
- 6. Final Approval NDIT (once approved, this series becomes available by searching under "Record Series" and is now part of the disposal process under "Department", or made "inactive", if delete request was submitted.

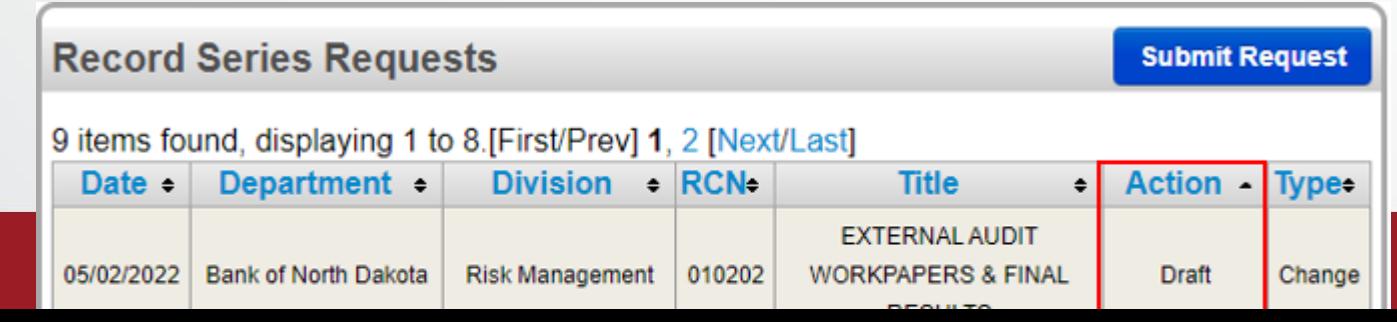

## **Adding a Record Series**

- Fill in the fields under "Request Details" (asterisk indicates required fields):
	- \*Record Series Title
	- \*Department/Division
	- \*Record Series Description
	- \*Series Details refer side
	- \*Requester details (name, phone, date)
	- State Form Number(SFN) (Must click "Add" button to include a form as part of the record series)
	- \* Media (paper, electronic and related details)
	- \*Administrative Value (agency-recommended retention period)
- Record Series Details
	- \*Original Record Series (vs. copy elsewhere)
	- \*Confidential/Exempt (indicate statute/ other law)
	- \*Essential Record (those needed during
	- emergency/disaster) If yes, describe
	- \*Send Copies to State Library (per NDCC 54- 24-09)
	- Applicable Retention law/policy (citations from law indicating how long records must be retained)

*Note:* the Record Control Number (RCN) will not be displayed for adds (NDIT will assign). If you wish to assign the first 2-digits, refer to the ND Classification System: [https://www.ndit.nd.gov/sites/www/files/documents/operations-section/records](https://www.ndit.nd.gov/sites/www/files/documents/operations-section/records-management/nd-subject-classification-system.pdf)management/nd-subject-classification-system.pdf and indicate in "Special Instructions".

• Click "Submit" when all information entered (or "Finish Later" to create a draft)

#### \*Action Type:

Add

#### Service Request: Requested By: RM User Type: Add

 $\checkmark$ 

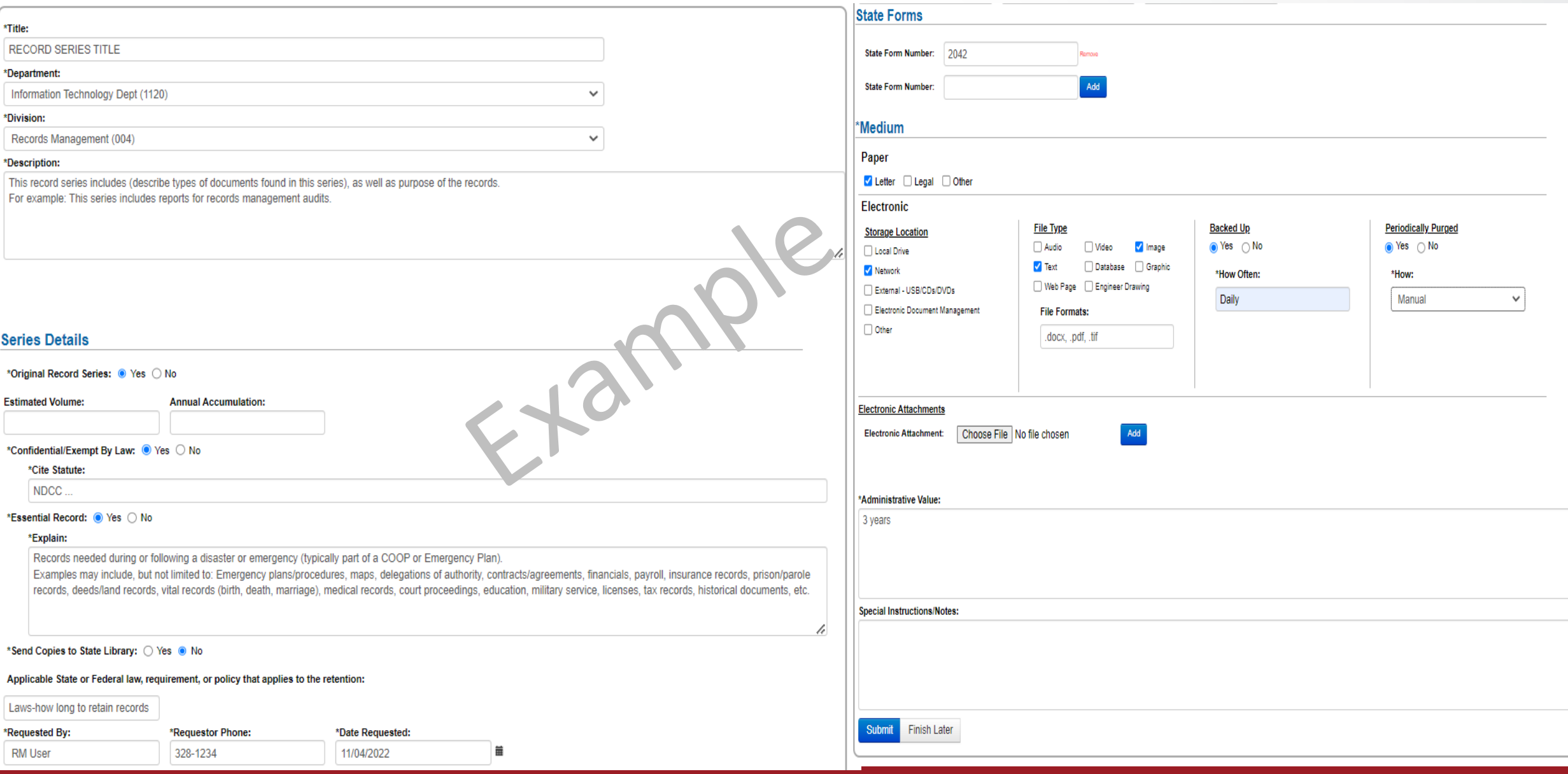

4

4

### **Process - Record Series Updates**

- NDIT Information Analyst will review and initiate routing through the Records Management Task Force:
	- State Auditor, Attorney General, and State Archivist review the request and add audit, legal and historical value
- Request status will display under Home throughout the process:
	- Preapproval/Initiate (NDIT review), Task Force, Records Manager, and Agency Approvals
- Agency Coordinator will receive email notification to approve prior to finalizing
- Once finalized, the new/updated record series is available under Record Series search and Department disposal areas

## **Changing a Record Series**

- Fill in the fields under Home-Submit Request, "Request Details"
	- It may be helpful to search for/review existing details (RCN, division, etc.) prior to submitting request
- Using the existing RCN and Department, you can search for details already in the system:

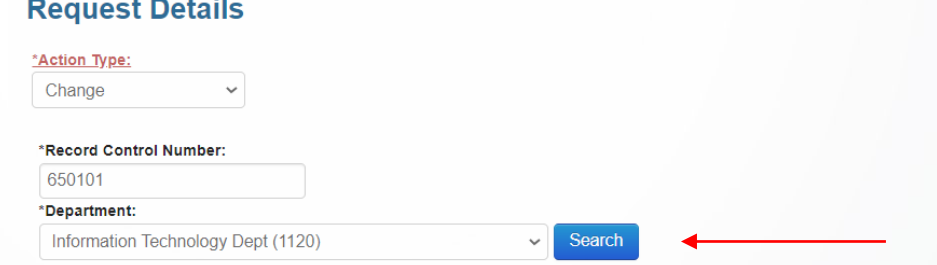

- Fields are similar to an Add (previously described), with exception of RCN (required for changes/deletes)
- Modify each field to display intended wording moving forward
	- Note: The Description field is "Record Series" description, not description of changes.
- Describe summarized change(s) in the Special Instructions/Notes field

#### Record Series Changes (cont'd)

- Once all fields are complete, Click "Submit" (or Finish Later, previously described)
- Process will follow the same routing/approvals as additions
- To change a Division (transfers) or Record Control Number (RCN) category:
	- For division transfers, indicate the existing division in the "Division" field and the new division in the "Special Instructions/Notes"
	- RCN categories can be found in the Subject Classification System: [https://www.ndit.nd.gov/sites/www/files/documents/operations-section/records-management/nd-subject](https://www.ndit.nd.gov/sites/www/files/documents/operations-section/records-management/nd-subject-classification-system.pdf)classification-system.pdf
	- For adds/changes to RCNs, indicate existing RCN in the "record control number" field and the first 4 digits from the classification system in the "Special Instructions/Notes". NDIT will assign last 2 digits.

## **Deleting a Record Series**

- Fill in the fields under Submit Request, "Request Details"
- Using the existing RCN and Department, search for details already in the system (similar to a change)
- For deletes, only a few fields displayed: RCN, Title, Dept/Div, Requester details and Special Instructions/Notes
- Describe the reason for deleting the record series in the "Special Instructions" field (i.e. Program discontinued. All records disposed). If record series is being merged, indicate RCN/Title transferring to.
	- This will become part of the history for justifying records no longer available
- NDIT Analyst will review/initiate routing to State Records Manager for approval (delete requests do not get routed through the Task Force)
- Once approved, the series is made 'inactive' and only available when "Include Inactive Records" is selected in a Record Series search.

## **Summary - Record Series Updates**

- Records Management System ([RMS\)](https://apps.nd.gov/itd/recmgmt/rm/user/login)
	- Adds, changes, deleting record series
	- For adds: A form is available for employees to complete ([SFN 2042](https://www.nd.gov/eforms/Doc/sfn02042.pdf)) can be used as input with same fields to collect request details (form available on eforms website: [www.nd.gov/eforms](http://www.nd.gov/eforms))
- Process:
	- Submit a "Record Series Request" on RMS Home screen (Submit Request button)
	- Records Management Task Force reviews (legal, audit, archival value)
	- Agency reviews/approves before finalizing in RMS
	- NDIT final review
	- Request details removed from Home and now part of "Record Series" search and "Department" disposals (In-Process link)
	- Refer to the [RMS User Guide](https://www.ndit.nd.gov/sites/www/files/documents/operations-section/records-management/rms-user-guide.pdf) for additional details.

## **RMS Record Series Updates – Process Review**

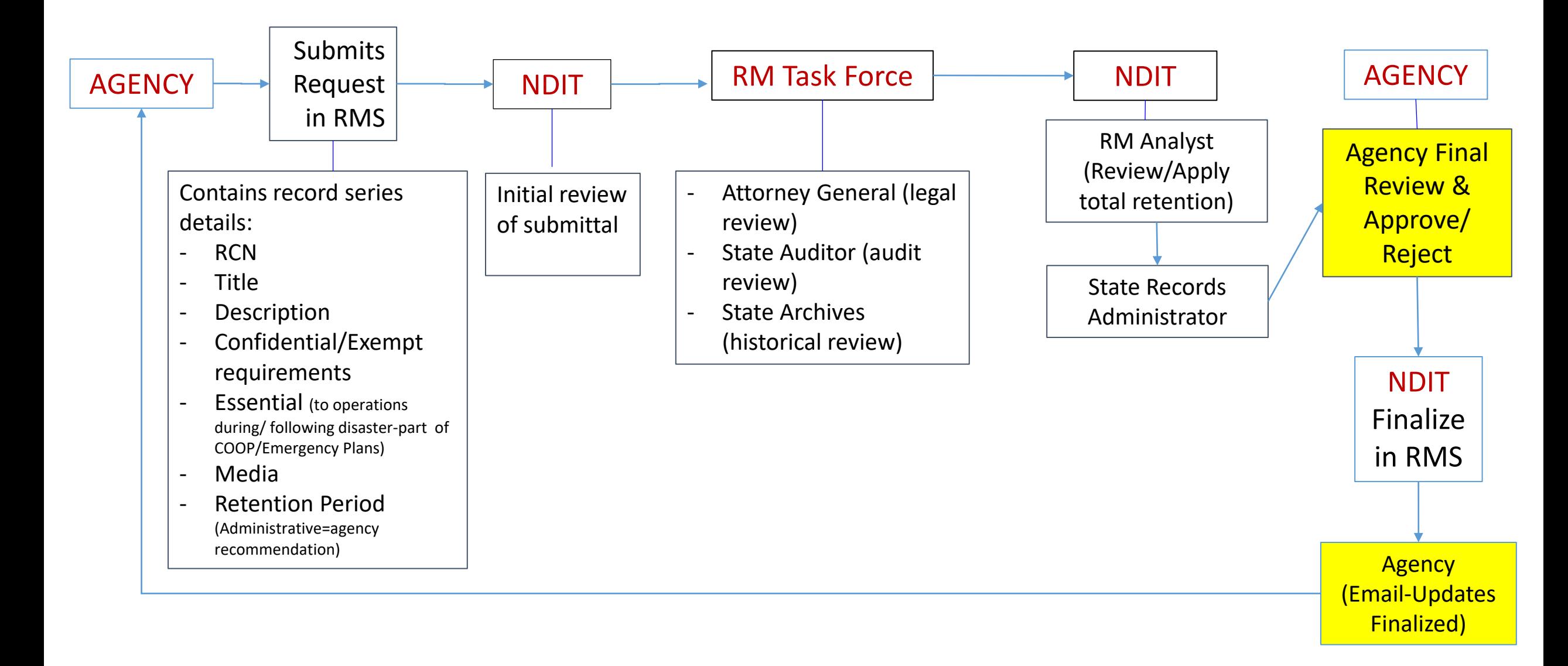

### **Records Disposals – physical disposals**

- Annually, Records Coordinators receive auto notification from RMS when disposal process initiated
	- Calculated disposal dates are updated and disposal status reset
- Start physical disposals as soon as receive notification
	- All media (paper, electronic, etc.)
	- According to disposal dates ('To Dispose' column)
	- Record volumes (by media)
		- NDIT reports to Legislature
	- List of record series can be sent to employees as excel spreadsheet
	- Coordinators 6 months to complete reporting

Records Disposals (cont'd)

- To create excel file or report disposals once receive back: From RMS, click "Department" from top menu
	- List of divisions are displayed (may need to click drop-down arrow)
	- Select disposal link under the Records Disposal column (the number behind link is total disposals - includes Division and ND General record
		- **Series)** Department **Disposal Links:** Record **State Disposal Department Disposal Division Series** Forms **Month** Information Technology Dept (1120) 21 13 **August** In-Process  $21$  $(0-90)$ Information Technology Dept (1120) Records Management (004  $13$ **August**
	- Once click "In Process" link, the list of record series displays (similar to search results)
		- List by Department/Division, then ND General (sorted by RCN)
		- List can be exported by clicking "Export Table Data" (above results – see Viewing Search Results)

- In-Process: disposals yet to report/finalize
- Pending Finalizationdisposals reported, but not finalized
- Complete-all record series finalized (process complete)

#### Records Disposals (cont'd)

- Use the **To Dispose** column (either from search results or excel file) to identify records eligible to dispose:
	- If only a year displays, records through the end of that year (December 31st) can be disposed.
	- If Month/Year display (i.e. June 2022), records through the end of that month/year (i.e. June 30<sup>th</sup>) eligible.
	- A list of [retention abbreviations](https://www.ndit.nd.gov/sites/www/files/documents/operations-section/records-management/abbreviations-used-retention-schedule.pdf) available on website and displayed under Retention column (Total Retention within record series)
- Disposal Methods (Disposition column):
	- Landfill/Recycle/Delete backups no special restrictions
	- Shred records confidential/exempt, by law, must be restricted to those with a need to know and shred/deleted once retention met
	- To Archives records must be transferred to the State Archives

#### 24

## **Report/Finalize Records as Disposed**

When ready to report volumes, from Department/Disposal link, search results display:

- Click anywhere on a record series row to open/view disposal details and certify/report records as disposed
- "Records Disposal" area will display at the bottom of the Record Series screen
	- Input Paper/Electronic volumes or check "no records eligible for disposal"

#### **Two options to complete:**

- Click 'Report and Finalize Disposal Go to Next' if you're done disposing of records for the year
- Click 'Report Disposal Go to Next' if you plan to dispose of additional records in this series for the year

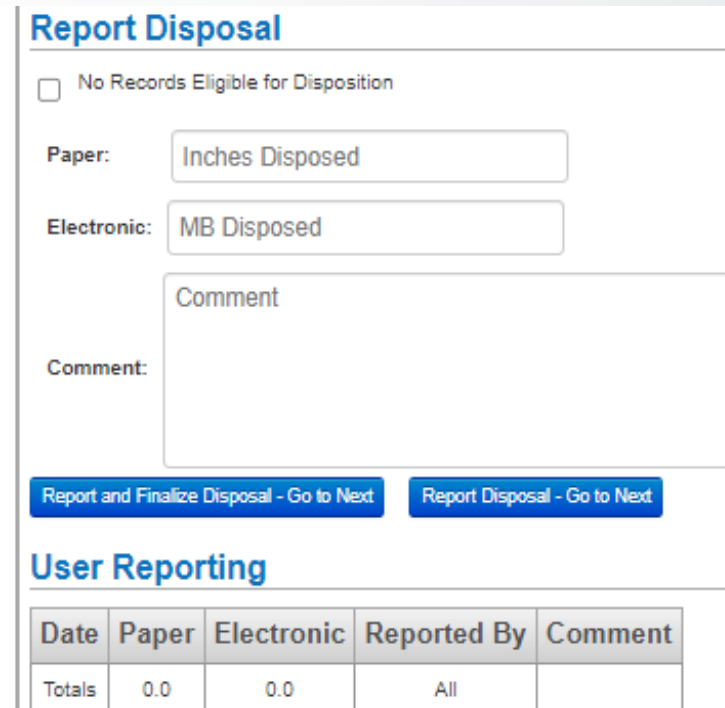

#### Records Disposals (cont'd)

• The "Disposal Information" section within record series details includes the disposal year and method to ease disposals and provides a history **Disposal Information** 

Disposal Date | Paper | Electronic | Disposed By | Comment | To Dispose Method 12/27/2017 Becky L Lingle 2013 UD+3 TO ARCHIVES

- Records indicating 'To Archives' must be transferred to the State Archives and volume included
- Continue certifying disposal volumes until all records disposals have been documented
	- As disposals are finalized, record series drop from list
- Disposal process complete once Disposal status changes to "complete"

#### **Records Disposal – Special Disposals**

Certain Departments may elect to have Coordinators report, but not finalize (i.e. District/Regional offices, overall Records Coordinator)

- In these cases, District/Regional coordinators will click 'Report Disposal – Go to Next'
- Overall coordinator will click 'Report and Finalize Disposal Go to Next' when all district or regional offices have completed their disposal, or "Finalize All" once status indicates "Pending Finalization" status

## **Summary - Annual Records Disposals**

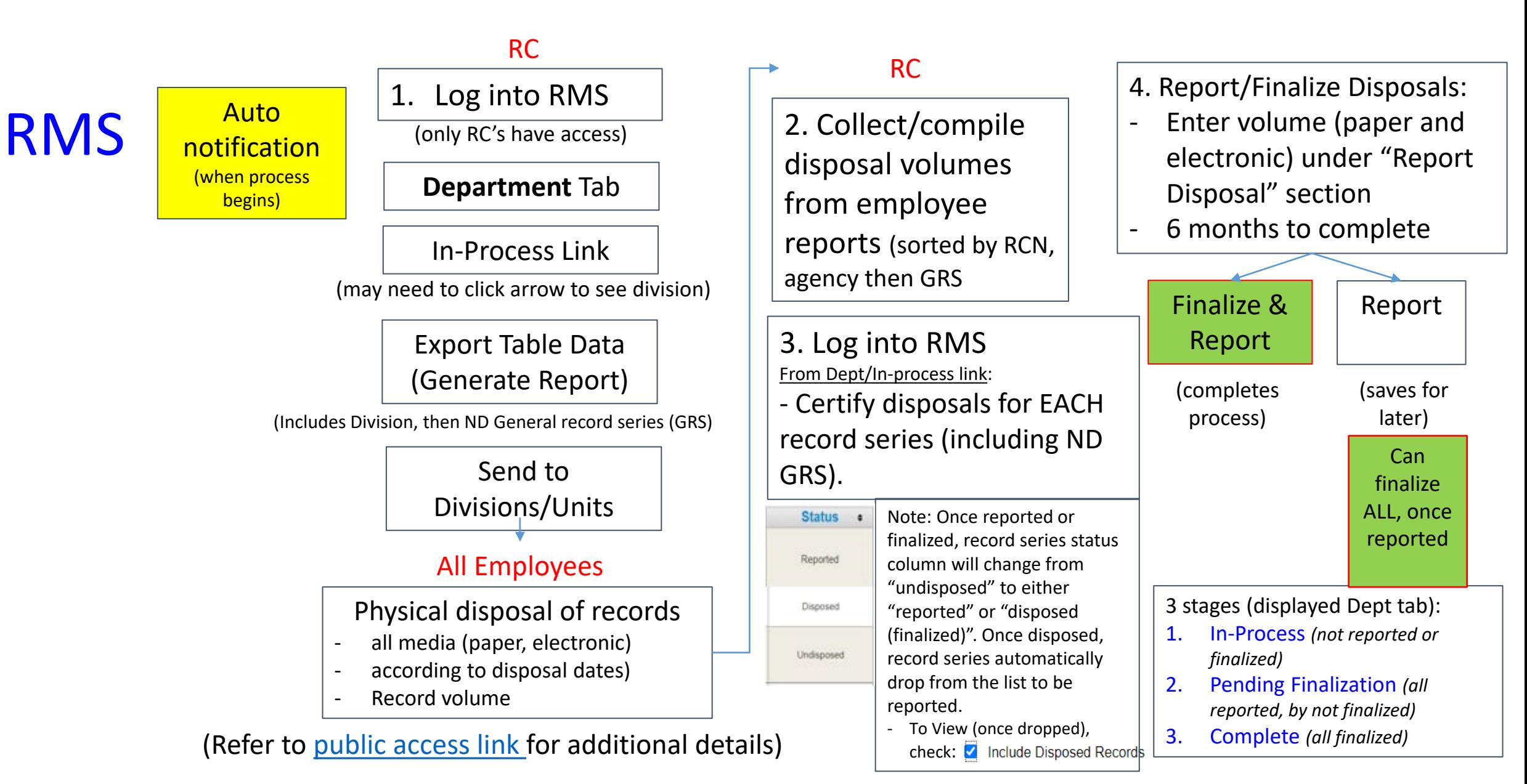

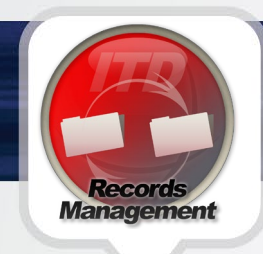

## **Contact Information**

Aimee Bader

- [aimee.bader@nd.gov](mailto:aimee.bader@nd.gov)
- 701-795-3051

#### Dawn Cote

- [dcote@nd.gov](mailto:dcote@nd.gov)
- 701-328-3592

#### Sharon Freeman

- [sfreeman@nd.gov](mailto:sfreeman@nd.gov)
- 701-328-3579

NDIT Service Desk 701-328-4470 or 877-328-4470

<https://northdakota.service-now.com/serviceportal> (click Get Help)

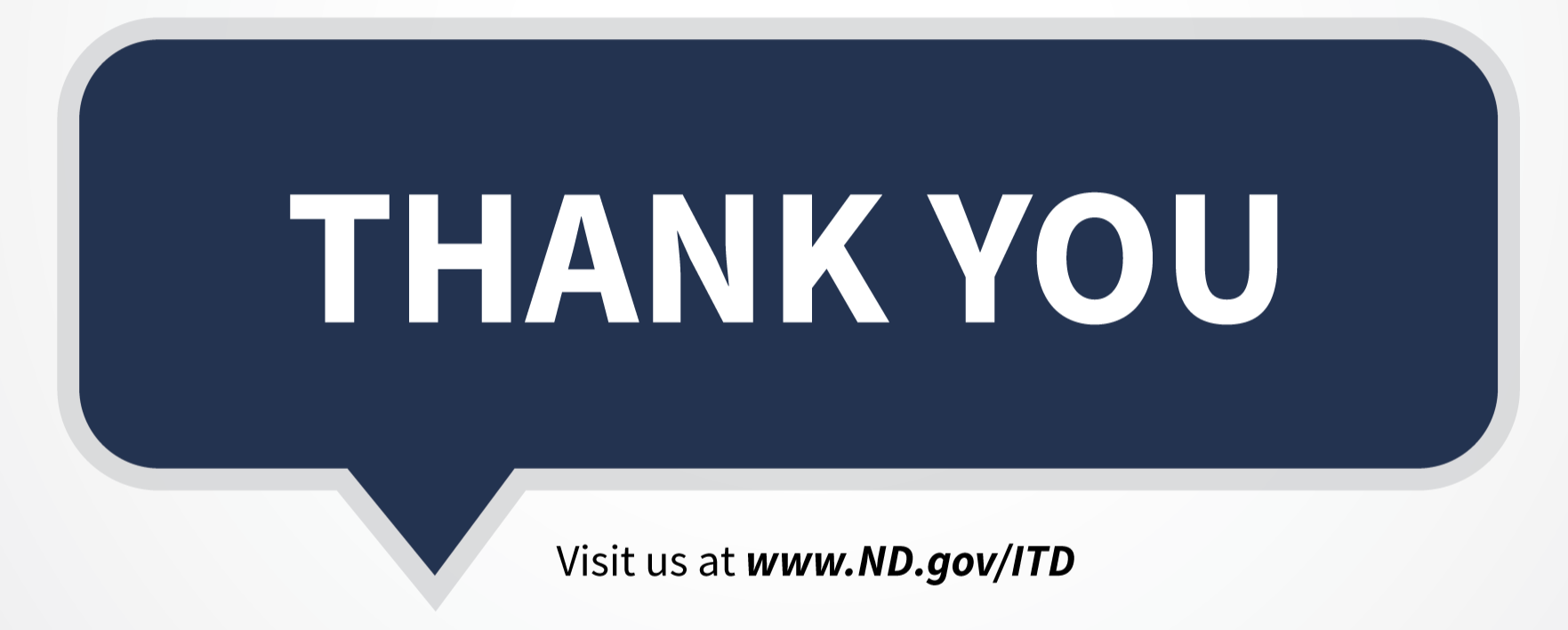